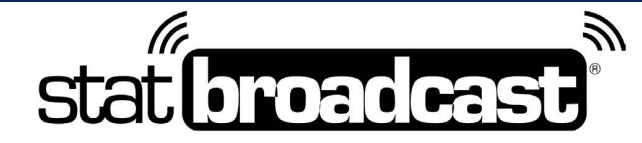

1-855-838-2841

https://support.statbroadcast.com

support@statbroadcast.com

# **Add ESPN FTP to a Season Schedule**

This guide will walk you through adding ESPN's Stats FTP destination to your schedule for an entire sport.

ESPN FTP is automatically added as a destination to Division I Football and Basketball games that are scheduled in StatBroadcast. This guide only applies to all other sports.

Before proceeding, your sports schedule will need to be either imported or created in StatBroadcast. You can visit either https://import.statbroadcast.com (to Import) or https://scheduler.statbroadcast.com (to Schedule) if your schedule has not already been created.

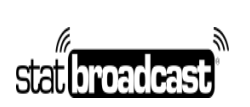

## 1. Login to the StaBroadcast Admin Panel

Visit https://admin.statbroadcast.com in a browser and use your school's StatBroadcast credentials to log in.

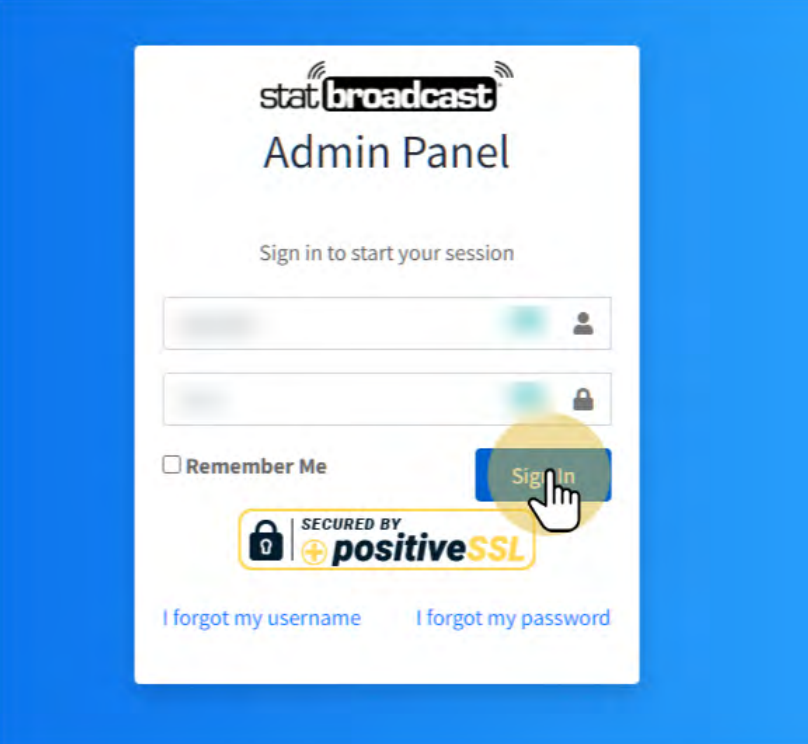

2. Select Schedule Tools from the left menu

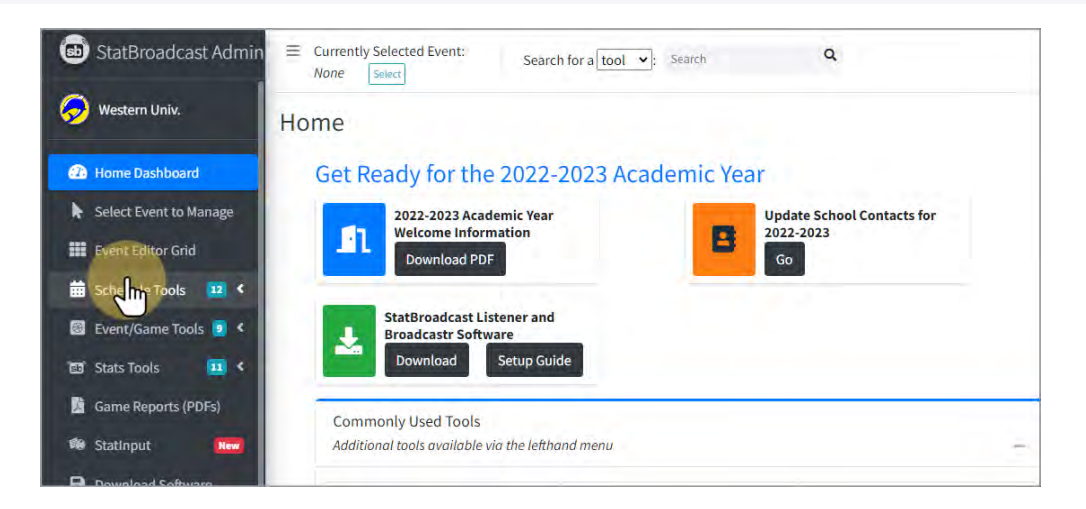

stat broadcast

1-855-838-2841 https://support.statbroadcast.com support@statbroadcast.com

## Select 'Update Multiple FTPs'

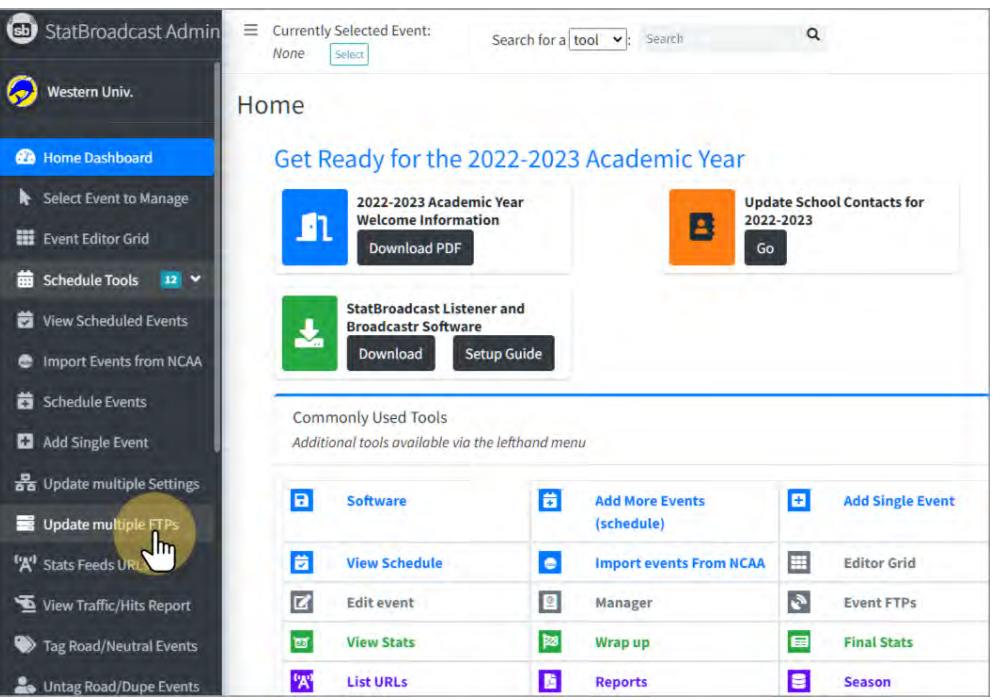

#### 3. Select the Gender and Sport you are editing from the two menus

Note: you can leave the gender blank to update schedules for two sports at once.

For example: to update both Women's and Men's soccer schedules at the same time, do not select a gender.

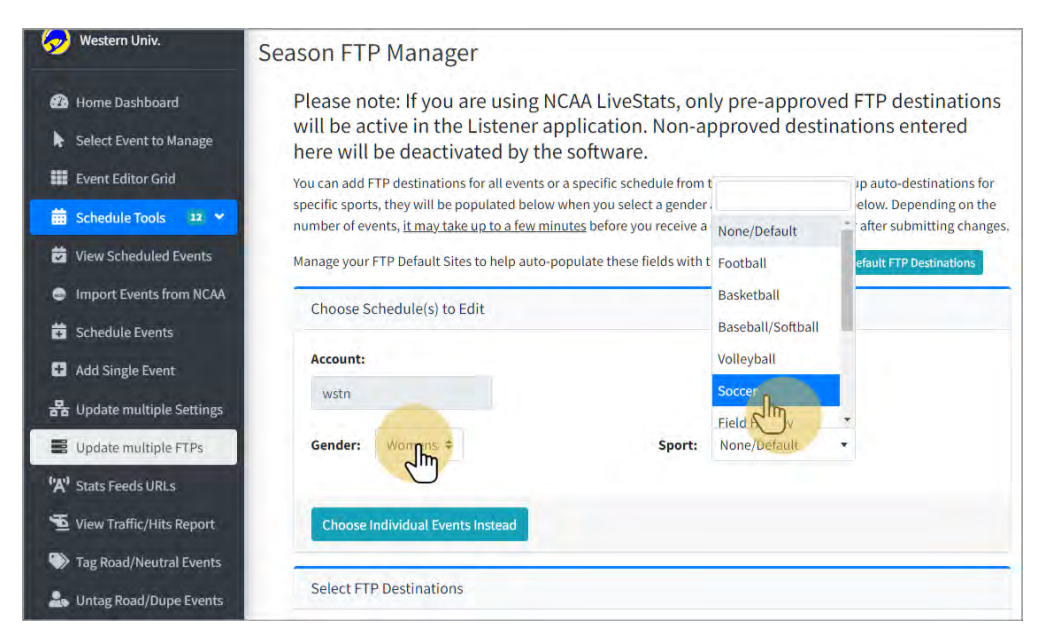

á. stat broadcast

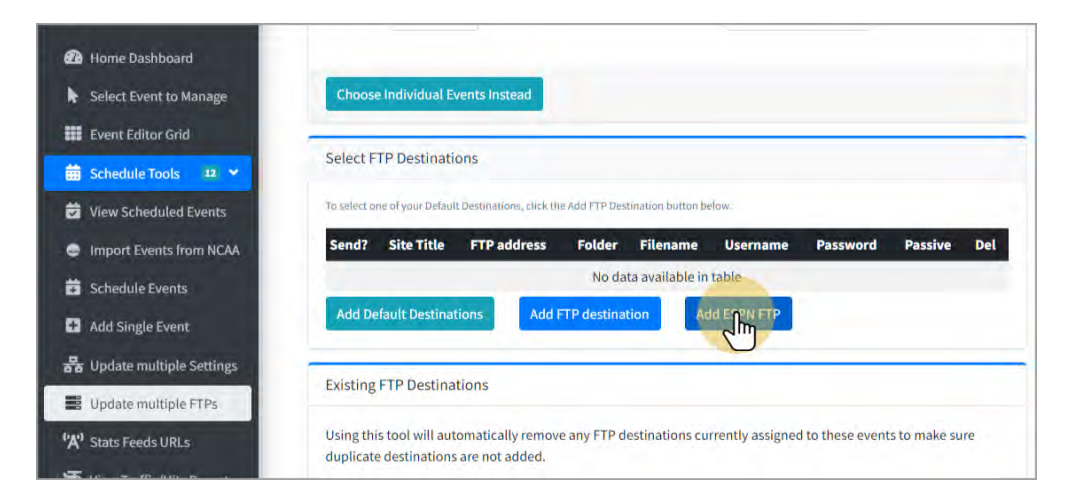

ESPN's FTP information will automatically populate in the grid

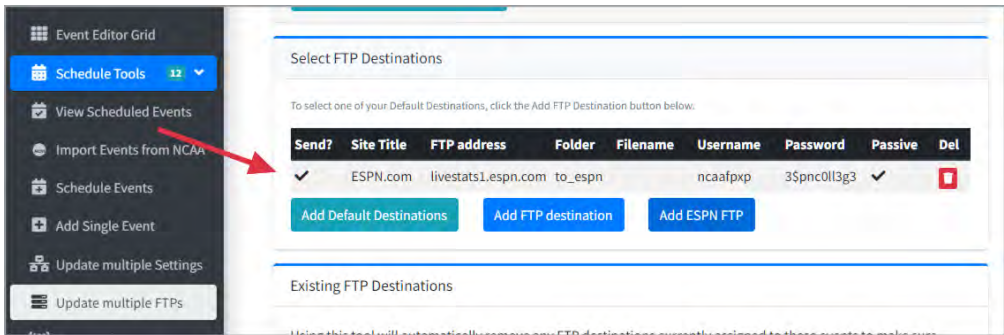

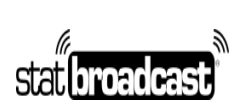

# 5. Scroll down and Check the 'DO NOT Remove existing FTPs' box

By default, this tool overwrites any existing FTP destinations on your events. If you any additional FTP destinations that add as default or that you previously added to the schedule (such as Sidearm), checking this box will preserve those destinations.

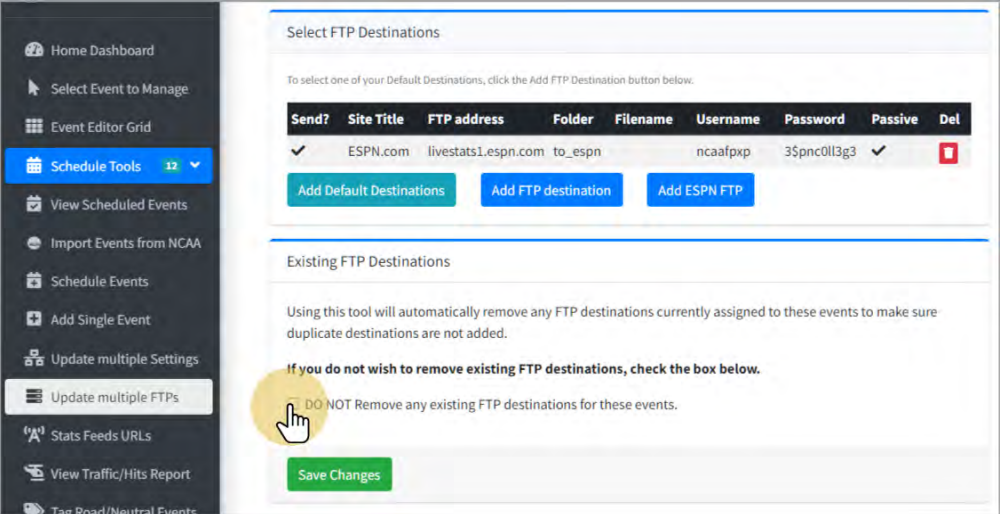

# 6. Click 'Save Changes'

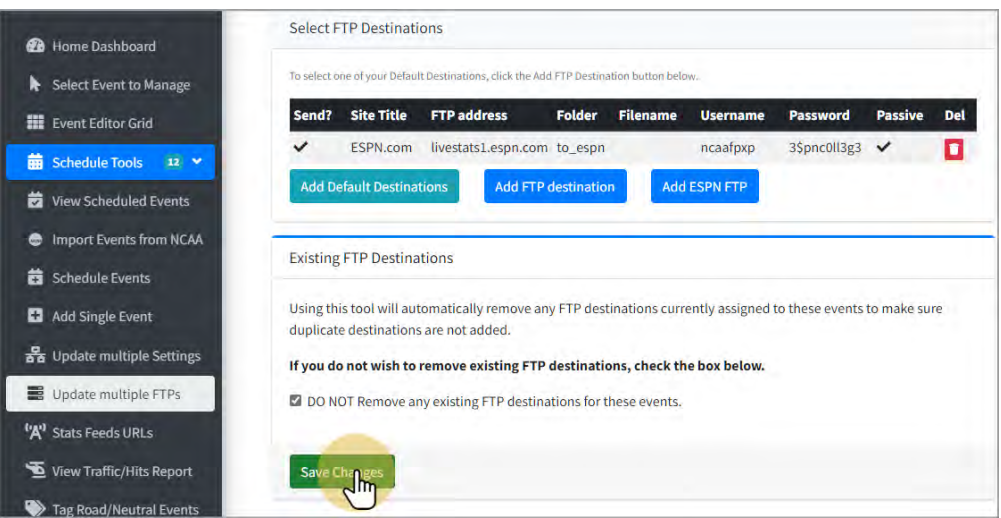

stat**i broadcas** 

### Confirm that the sport(s) selected are correct by clicking 'OK'

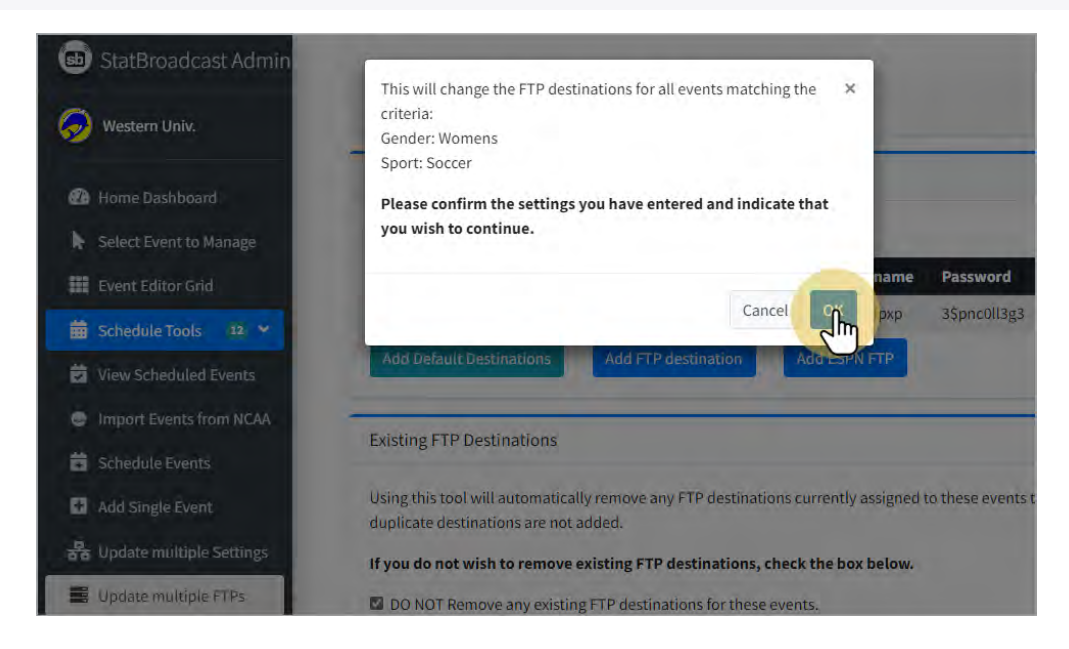

Your scheduled events will now send to ESPN's FTP destination when using StatBroadcast Broadcastr or Listener to transmit an event.

Please note that if you use the NCAA LiveStats IAU to send stats directly to StatBroadcast (without the use of Broadcastr), you will have to configure ESPN's FTP manually within that application.

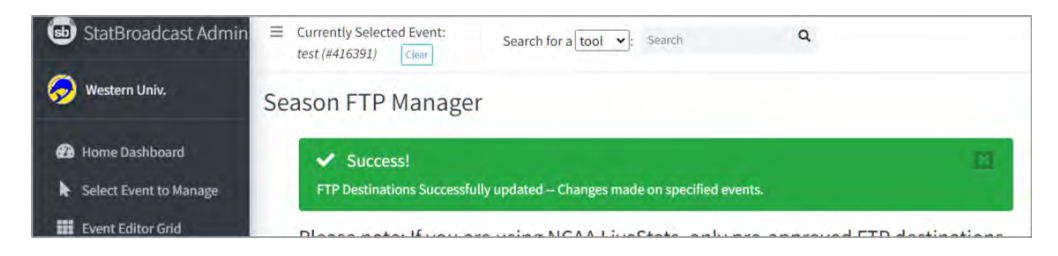